### **qet\_translate 的简短描述**

使用该程序的一般要求: 互联网接入和 OpenSSL。

在微软下使用该程序的前提条件: Win7 32及以上。它还应该在 64 位操作系统下运行。最小内存消耗。 在 Linux 下使用该程序的先决条件: Ubuntu > 20.04 64 位,带 GTK2。最小内存消耗。我在 Xubuntu 20.04 和 Xfce 4.14.2 上使用它。

启动程序后,该界面将可见,其中包含以下元素;

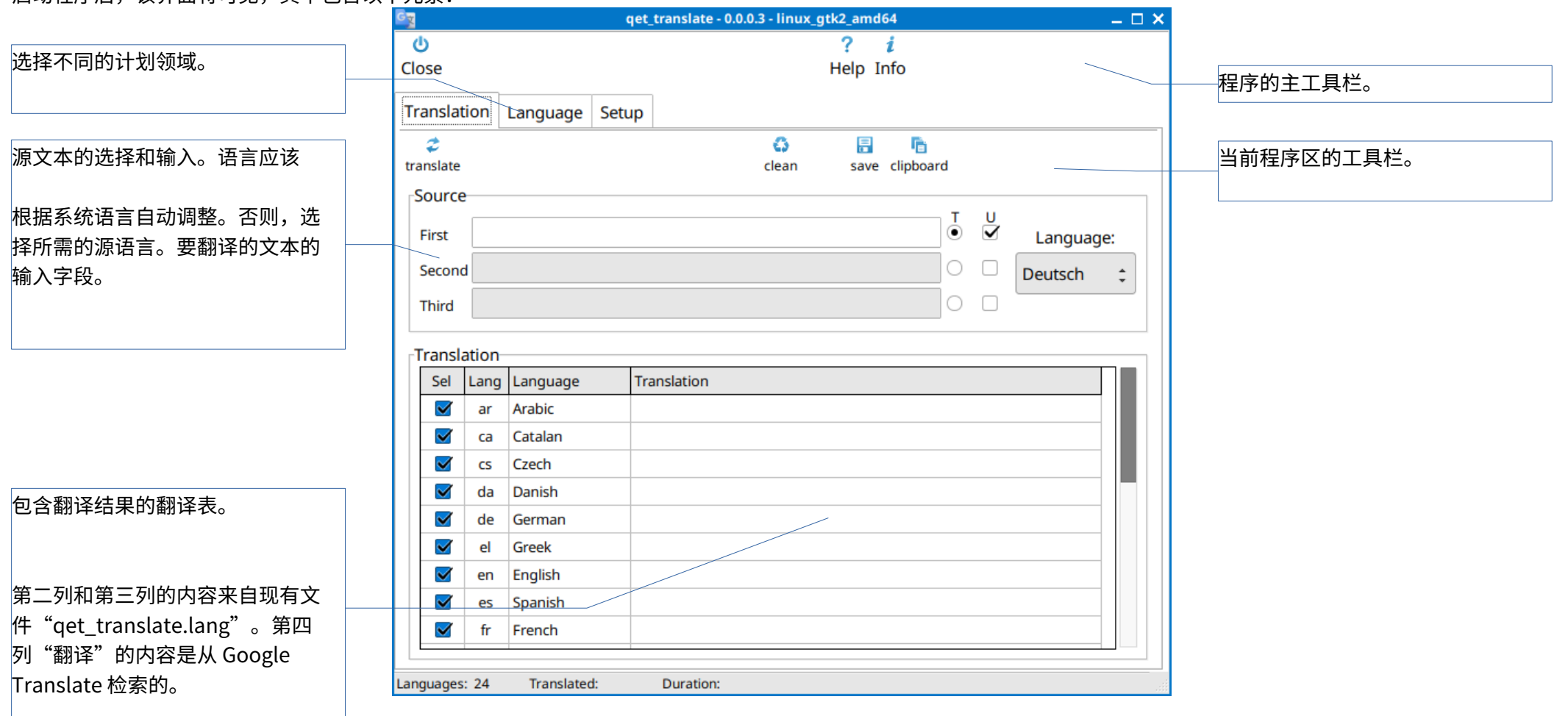

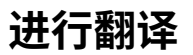

翻译按以下步骤进⾏:

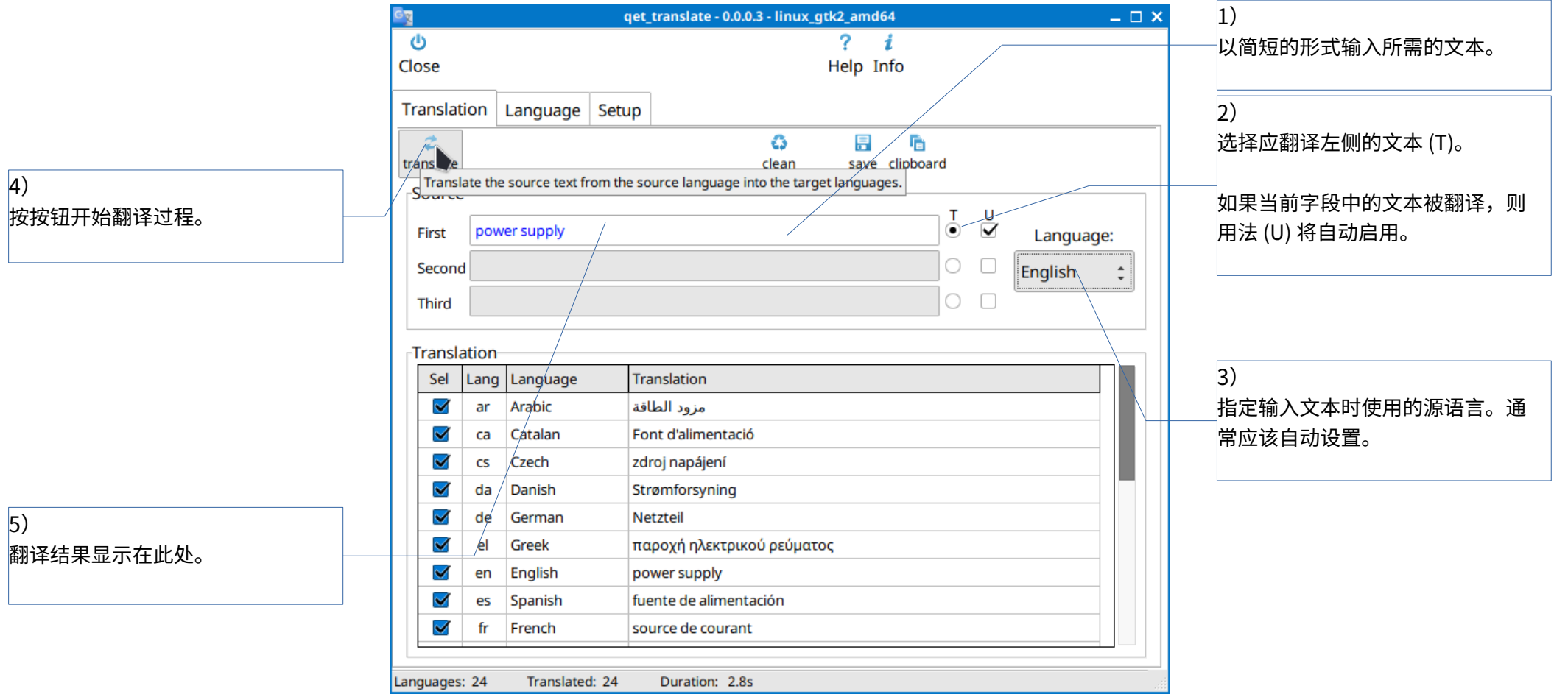

#### 如果你想用正确的名称进行翻译,这并不总是有效。

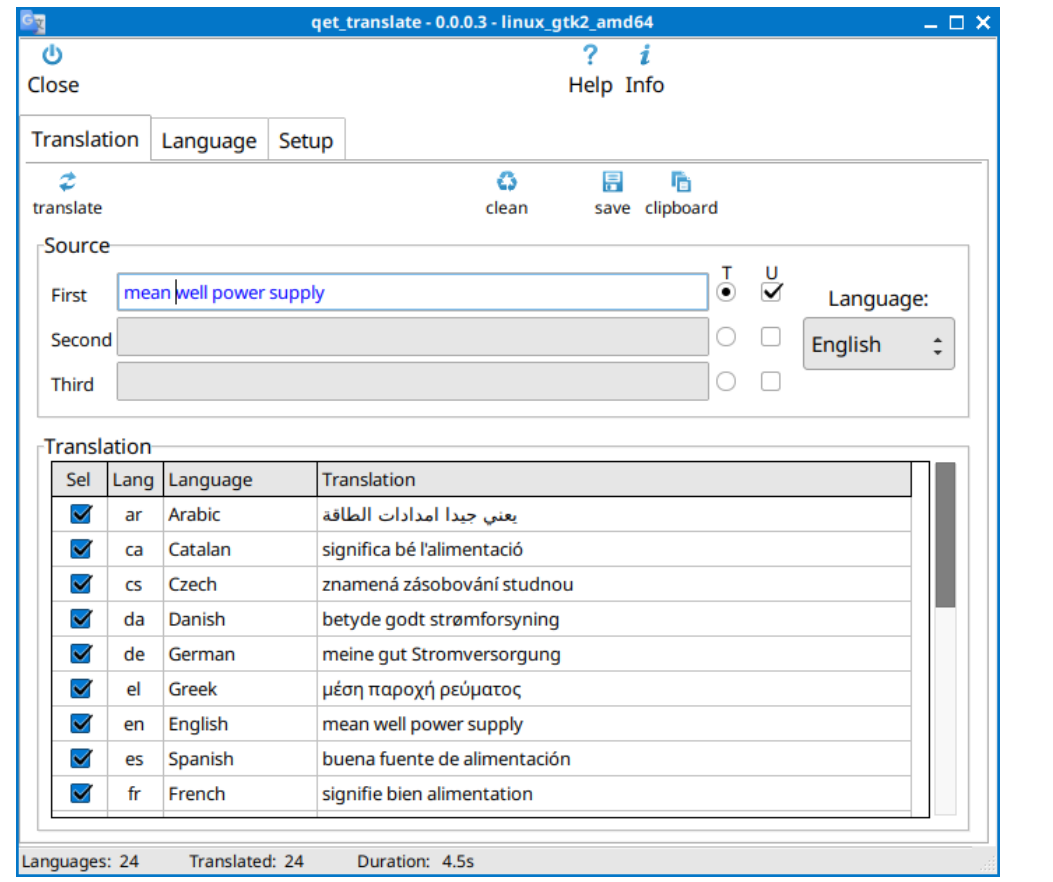

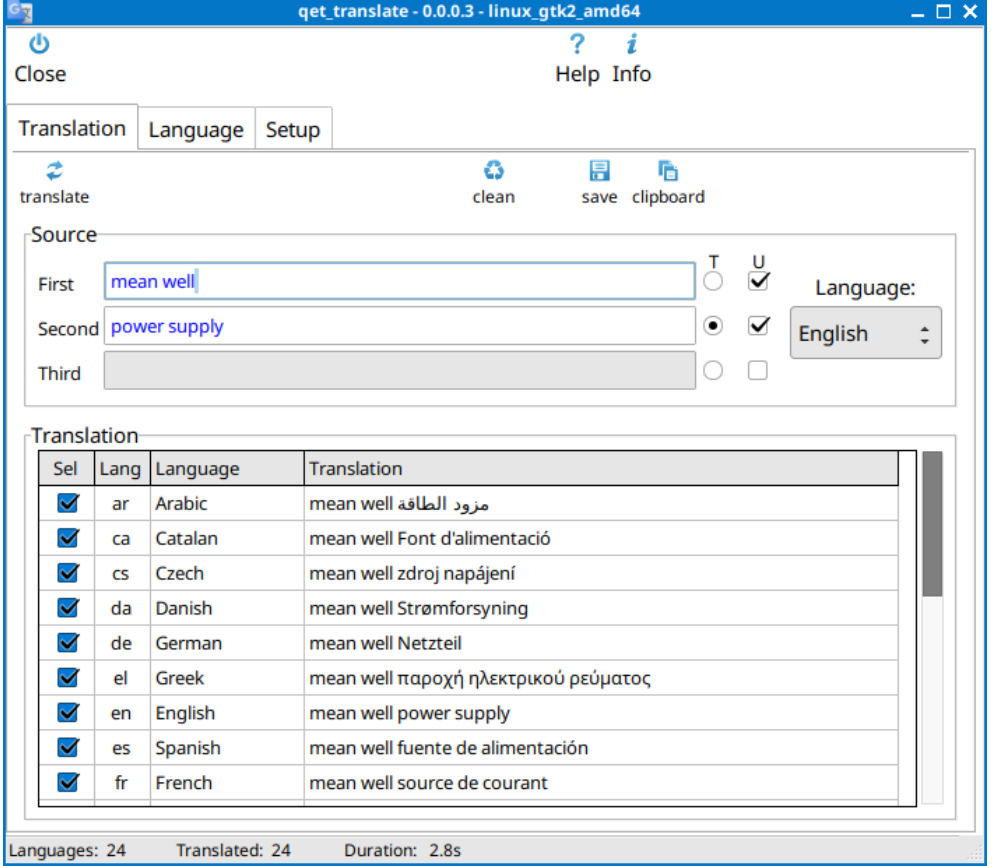

文本"Mean Well power Supply"将返回不可用的结果。 您可以将文本分成两部分或三部分,但只会翻译其中一部分。从标记为翻译的 文本中删除前导和尾随空格。其他两个部分中可以使用空格和分隔符。

这是一个包含三个部分的文本示例,仅翻译第二部分。必须在第一部分和第三部分中插入必要的空格和/或分隔符。翻译后,可以对文本进行进一步处理:

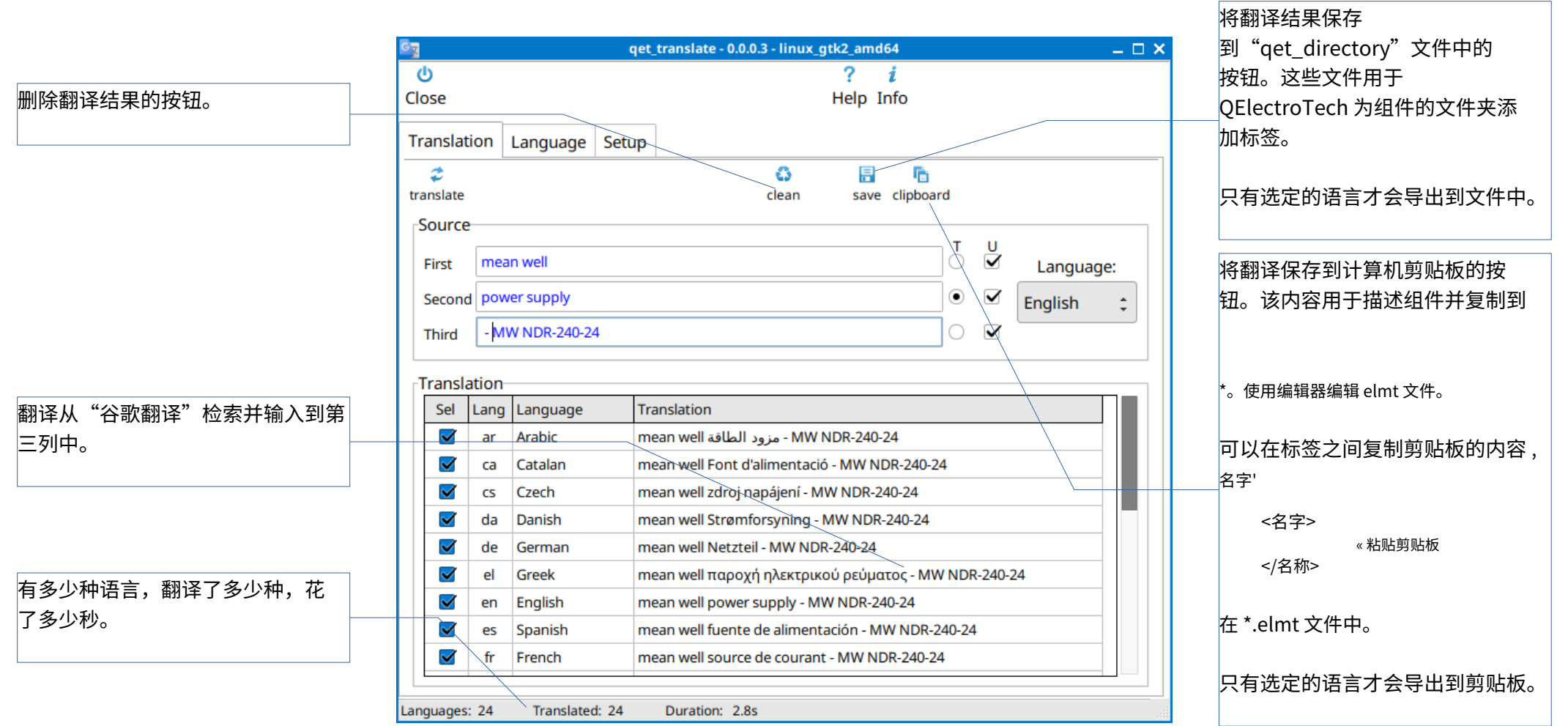

#### 剪贴板的内容:

<name lang="de">Doppelwirkender Zylinder</name> <name

lang="el">Κύλινδρος διπλής δράσης</name> <name

lang="en">双作⽤⽓缸</name> <name lang=" es">Cilindro de

doble efecto</name> <name lang="fr">Vérin 双重效果</name>

# **定义语⾔**

#### 可以在此窗口中指定用于翻译的语言。

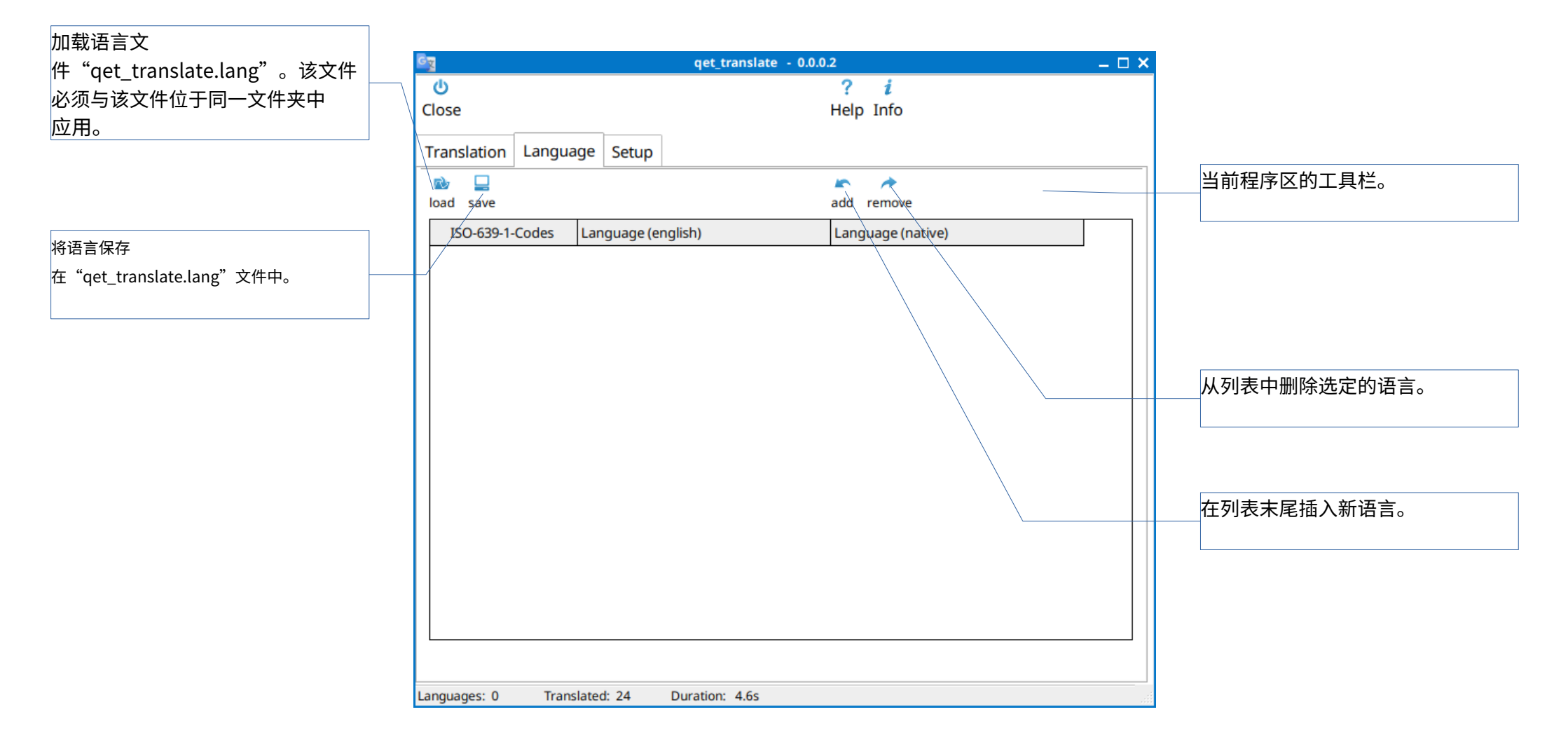

## **编辑语⾔⽂件**

#### 可以按如下方式加载和编辑语言文件:

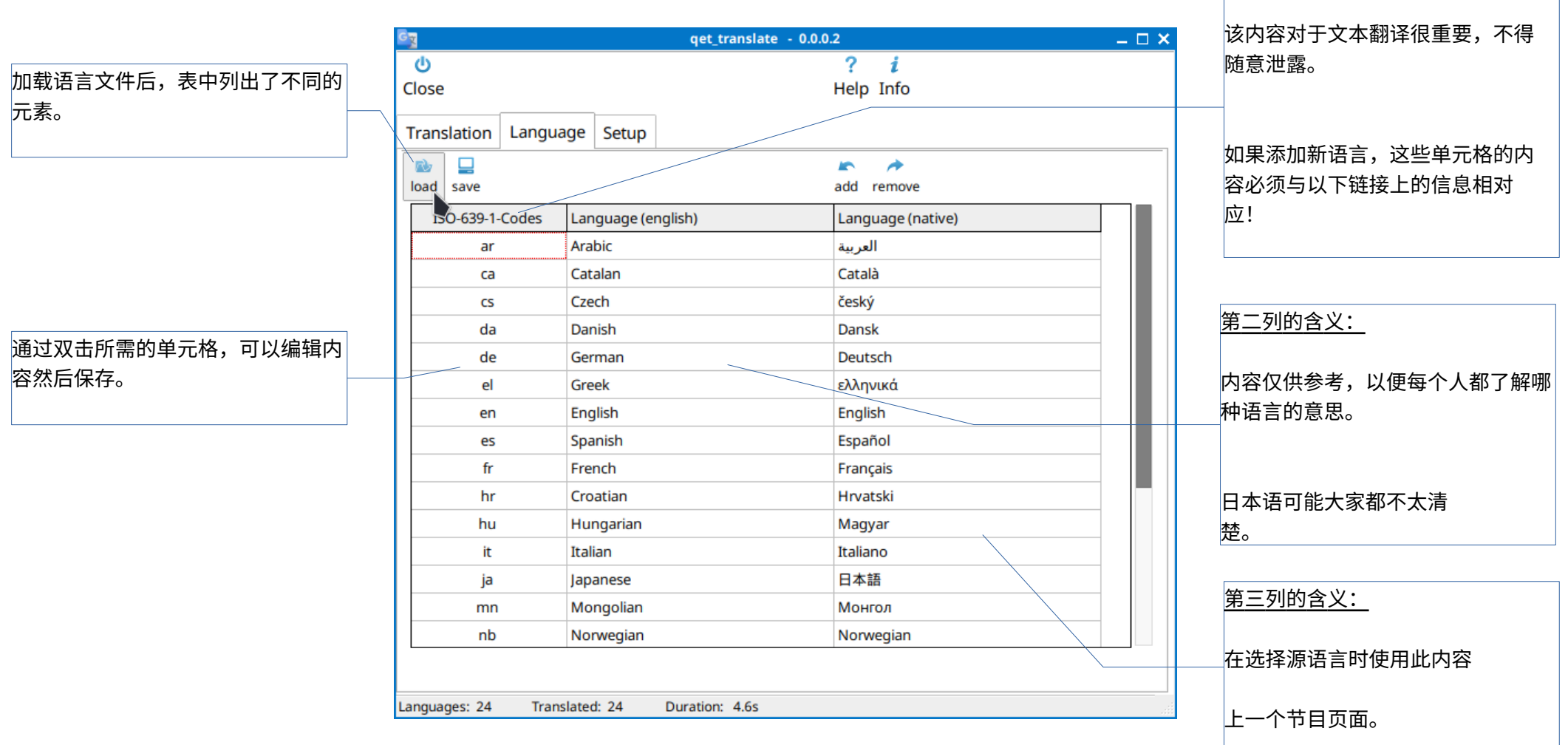

链接:

[https://de.wikipedia.org/wiki/Liste\\_der\\_ISO-639-1-代码](https://de.wikipedia.org/wiki/Liste_der_ISO-639-1-Codes)  [https://q electrotech.org/wiki\\_new/en/doc/translation](https://qelectrotech.org/wiki_new/en/doc/translation)

第一列的含义:

### **设置 qet\_translate**

### 该计划的未来扩展将需要该区域。

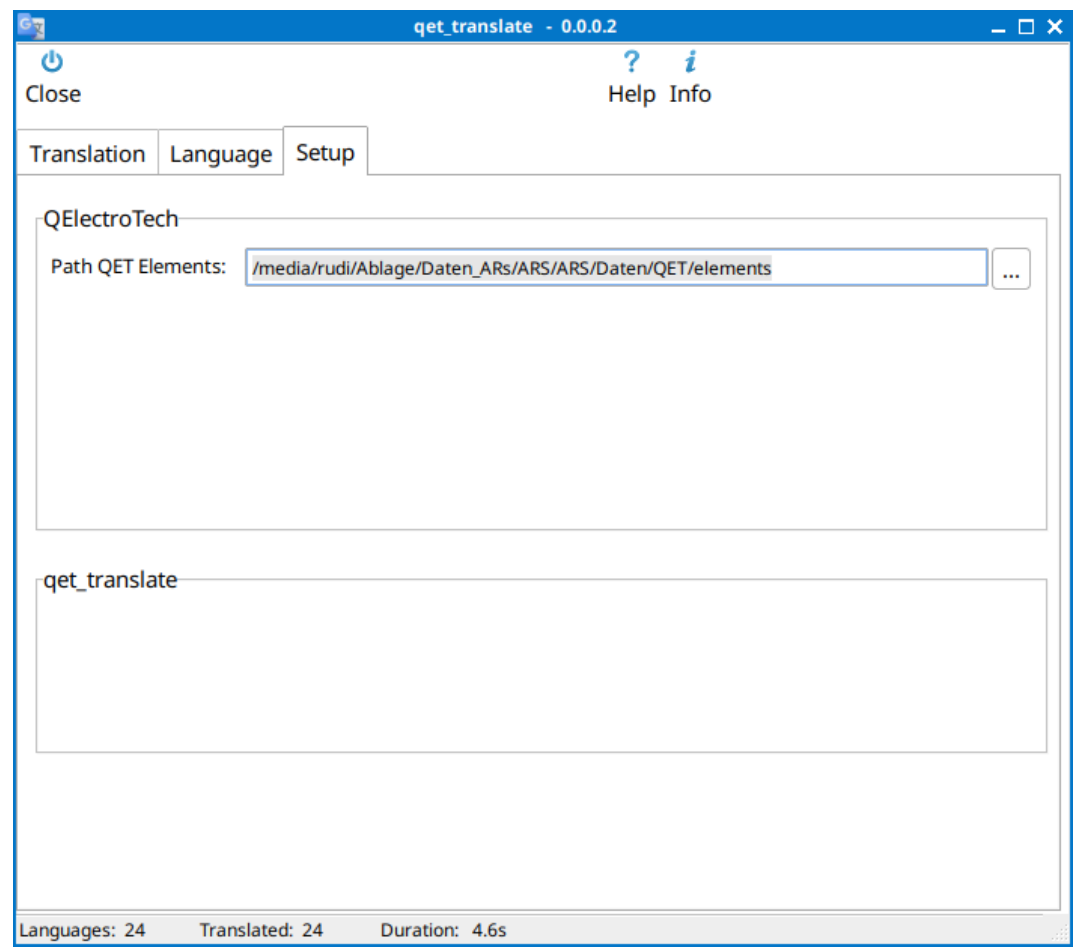